### **Múltiples Idiomas**

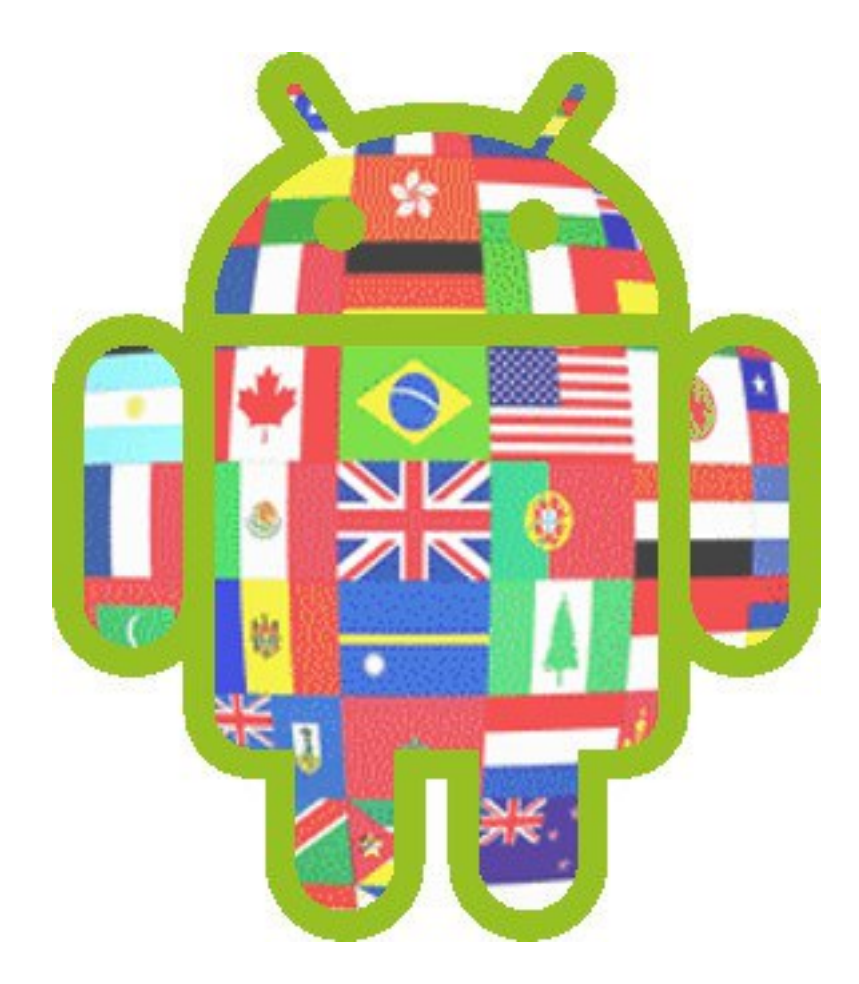

#### Rogelio Ferreira Escutia

## Etiquetas por Default

#### Ubicación de Etiquetas

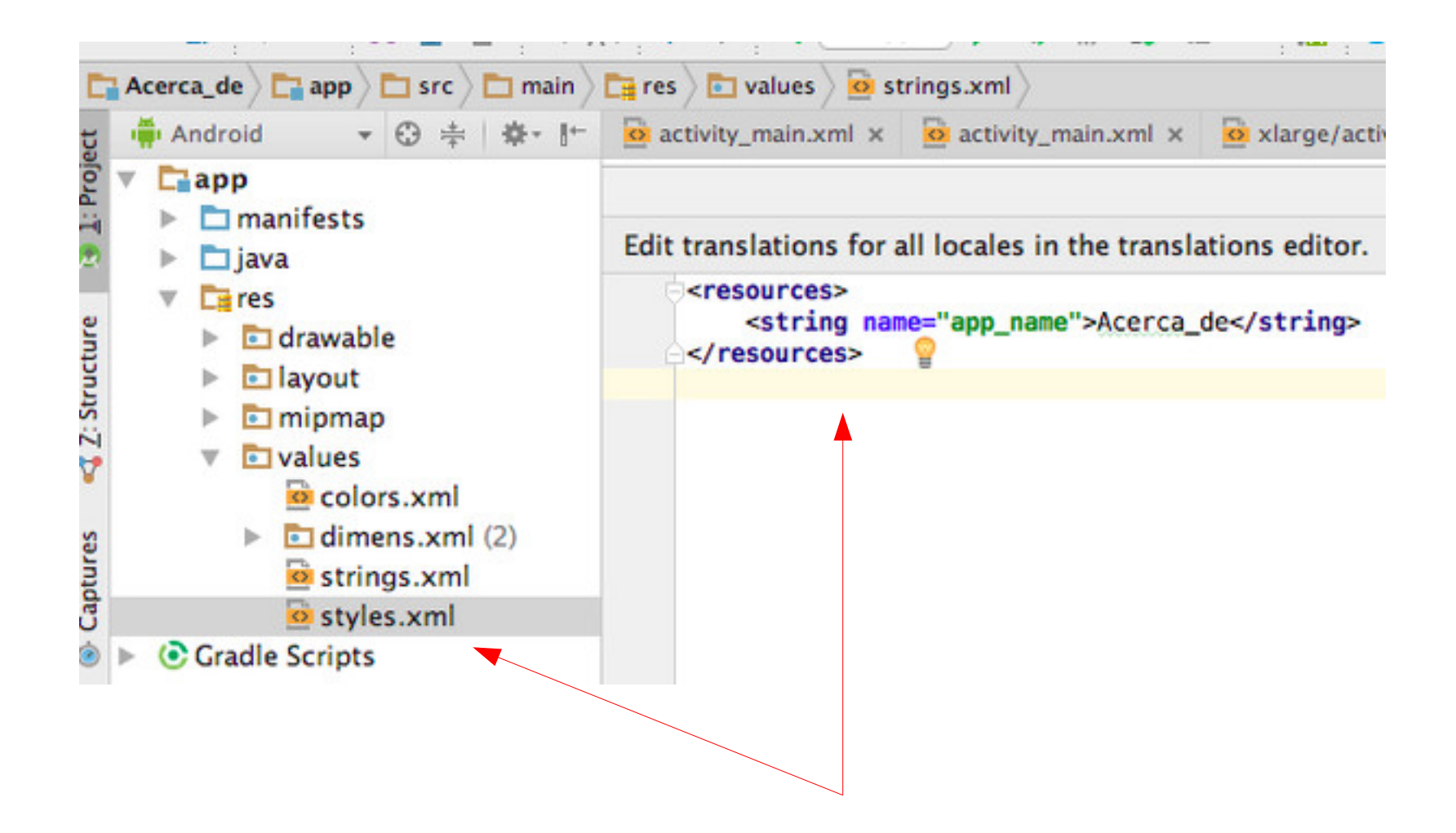

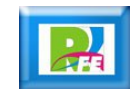

#### Recursos (de tipo string)

#### <resources> <string name="app\_name">Acerca\_de</string> </resources>

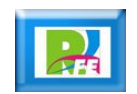

### Etiquetas sin referencia (explícitas)

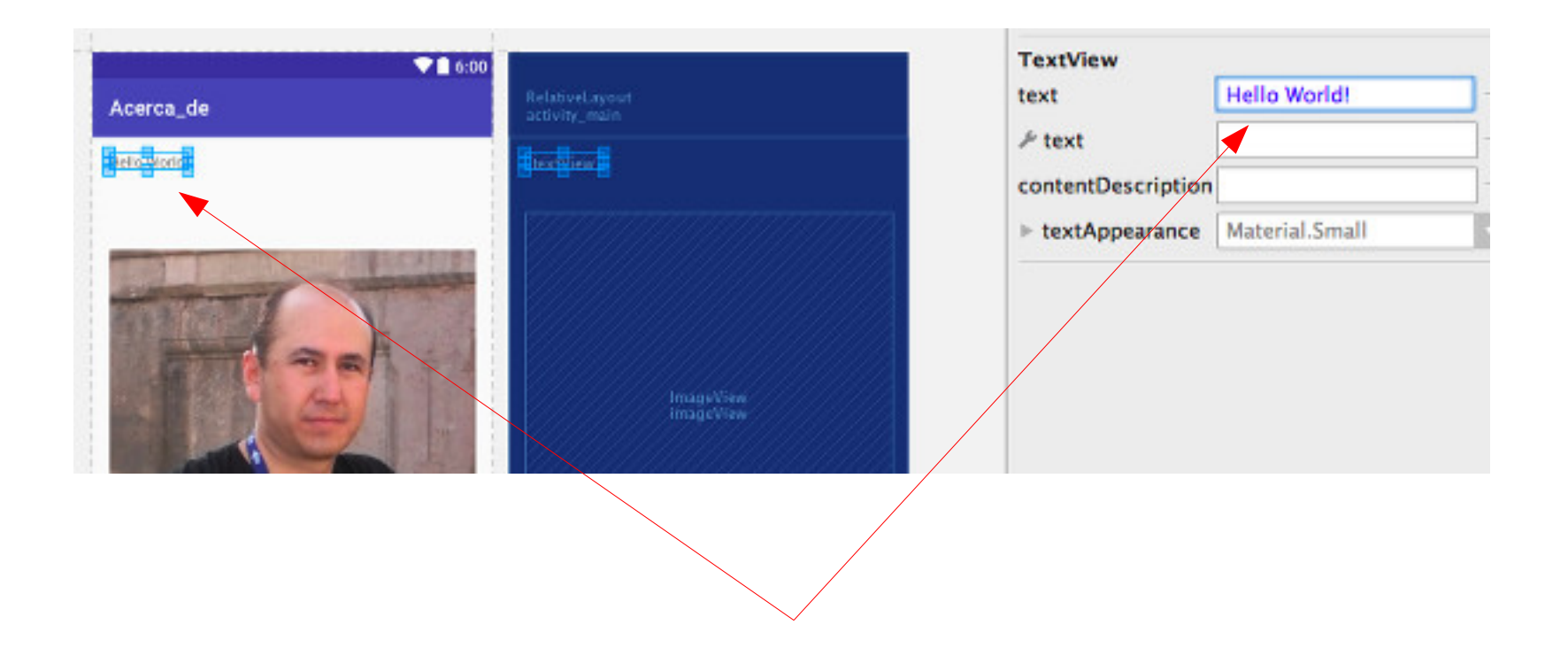

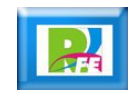

## **Etiquetas** Referenciadas

#### Creando una etiqueta (recurso de tipo string)

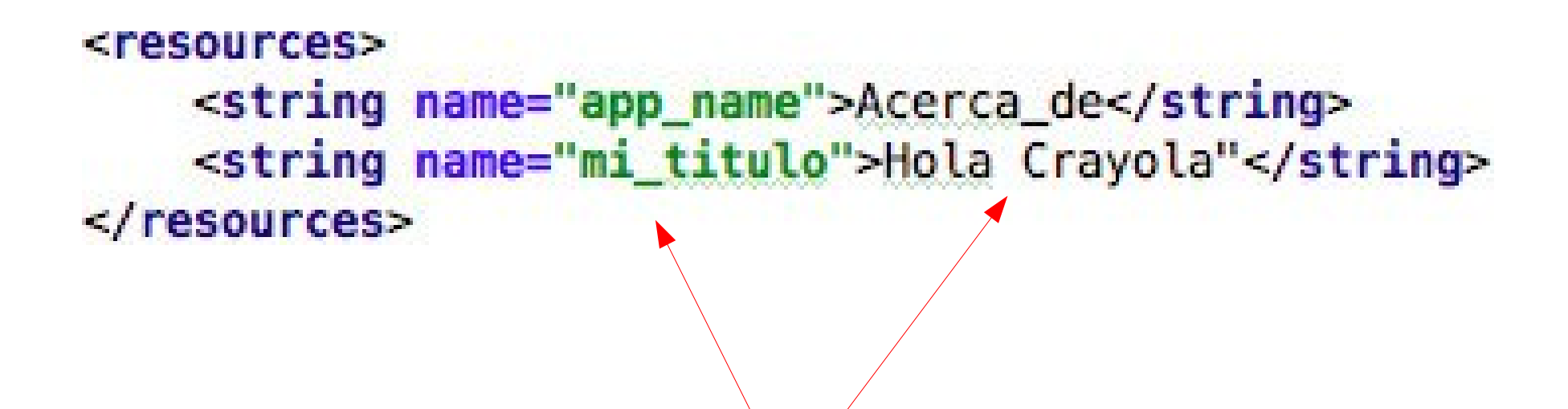

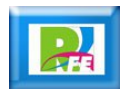

#### Seleccionando un recurso (1)

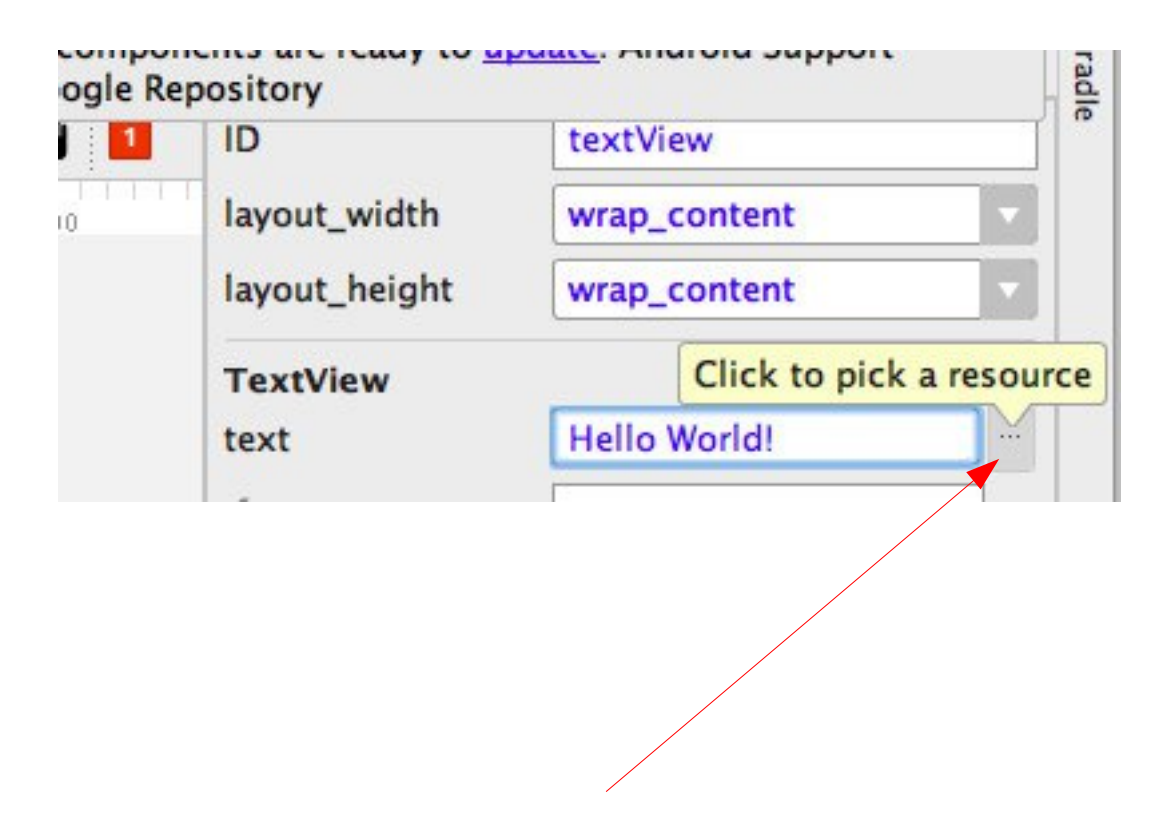

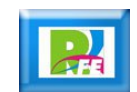

#### Seleccionando un recurso (2)

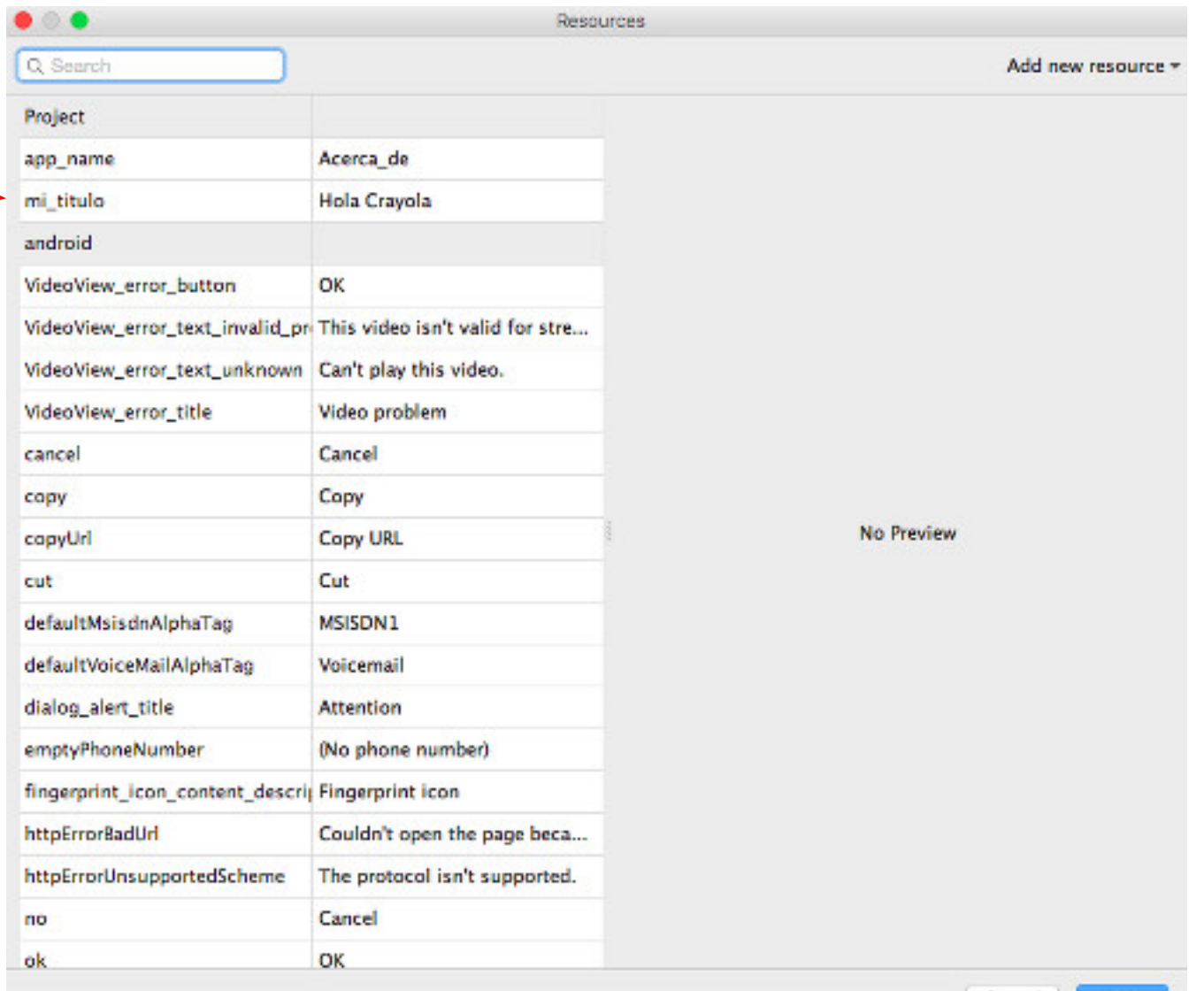

Cancel

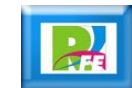

### Seleccionando un recurso (3)

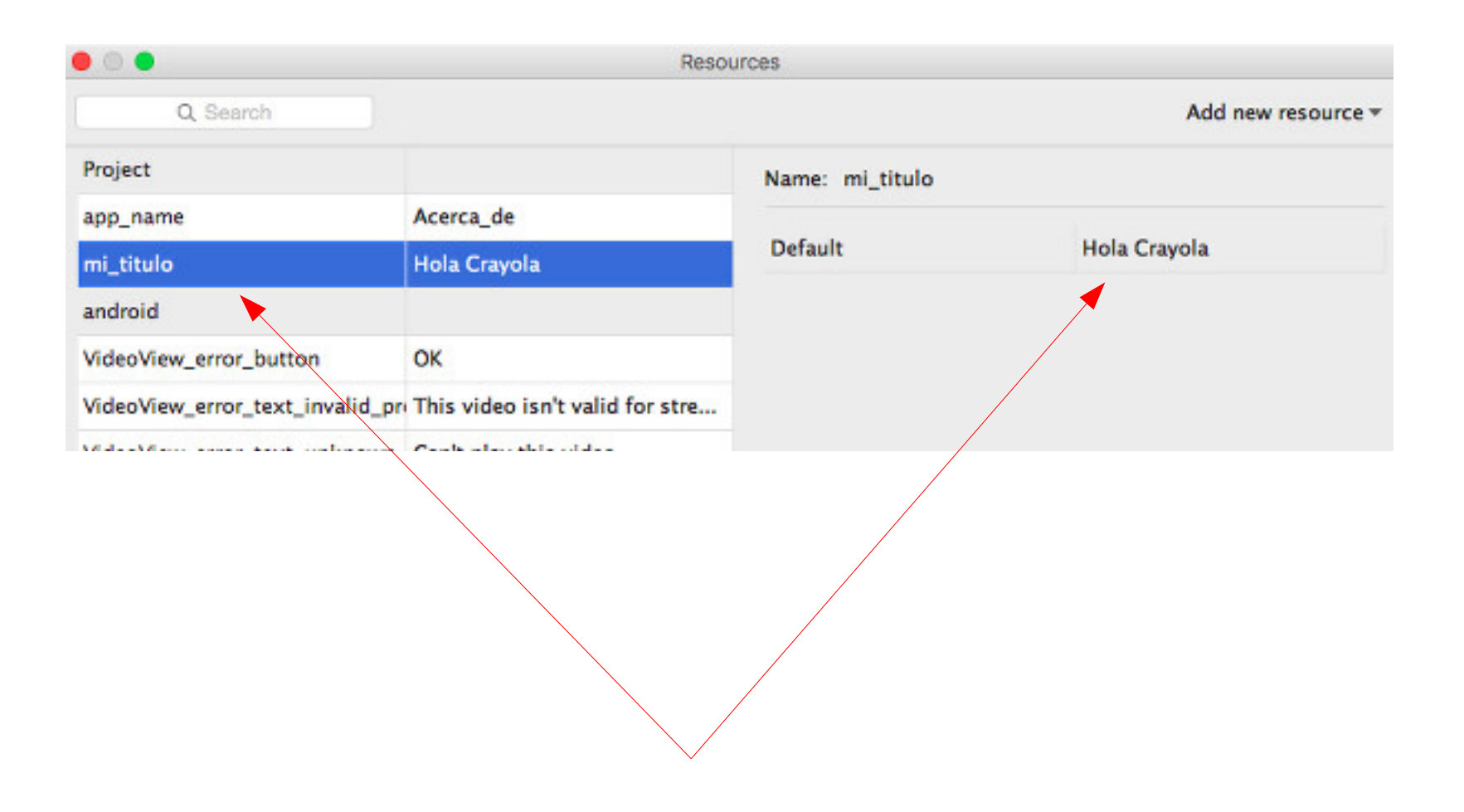

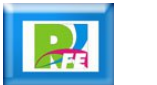

### Seleccionando un recurso (4)

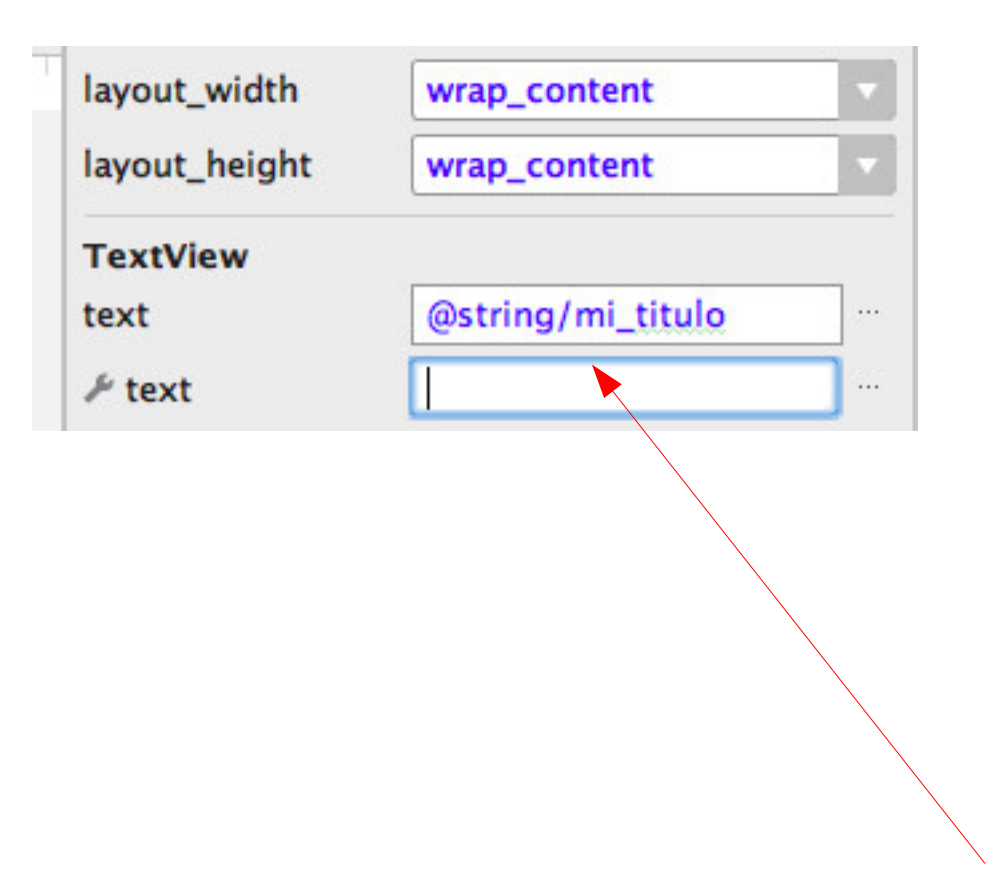

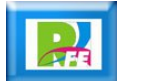

### Seleccionando un recurso (5)

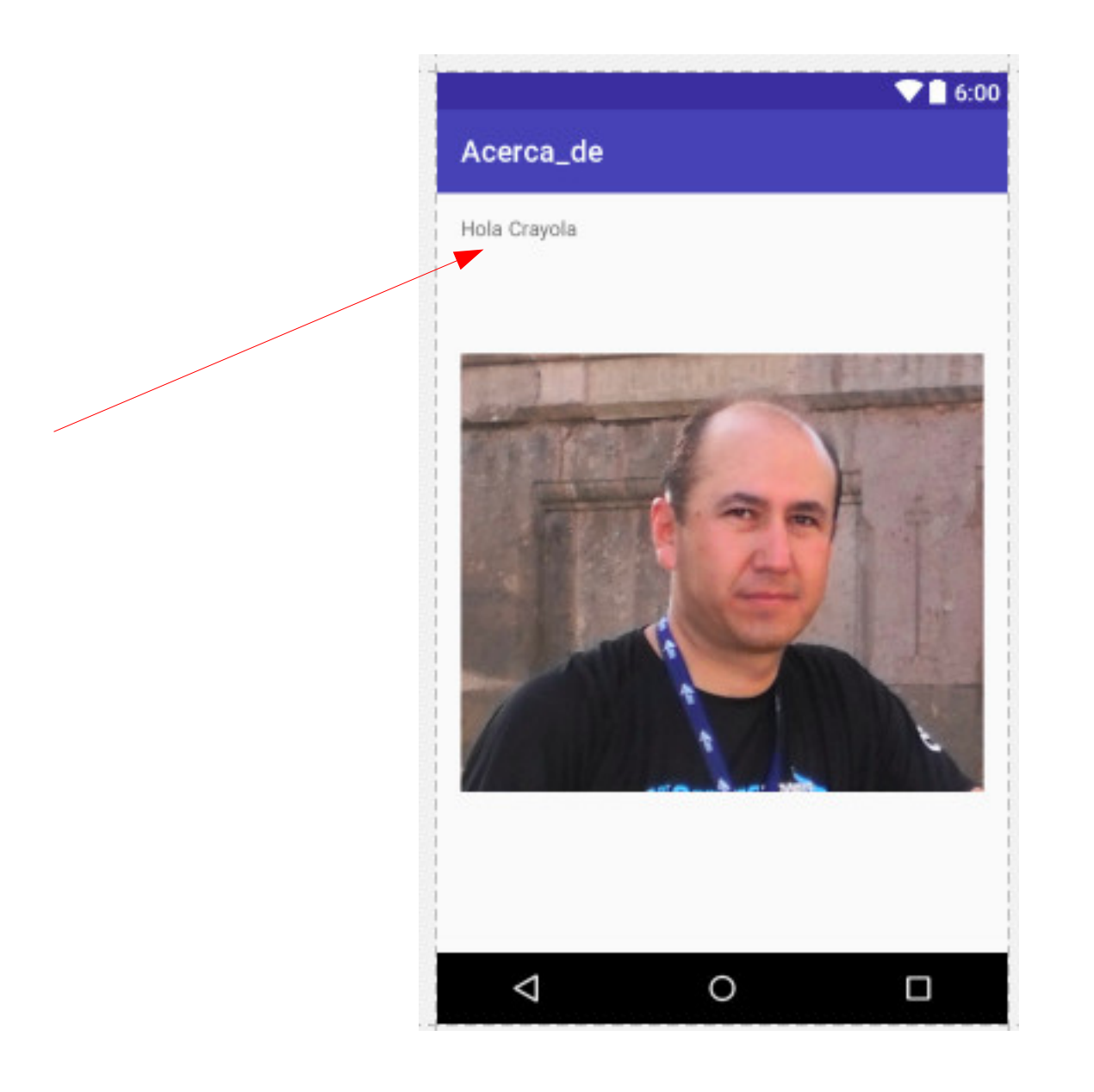

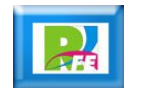

# Generando un Recurso Multilenguaje

#### Values > New > Values resource file

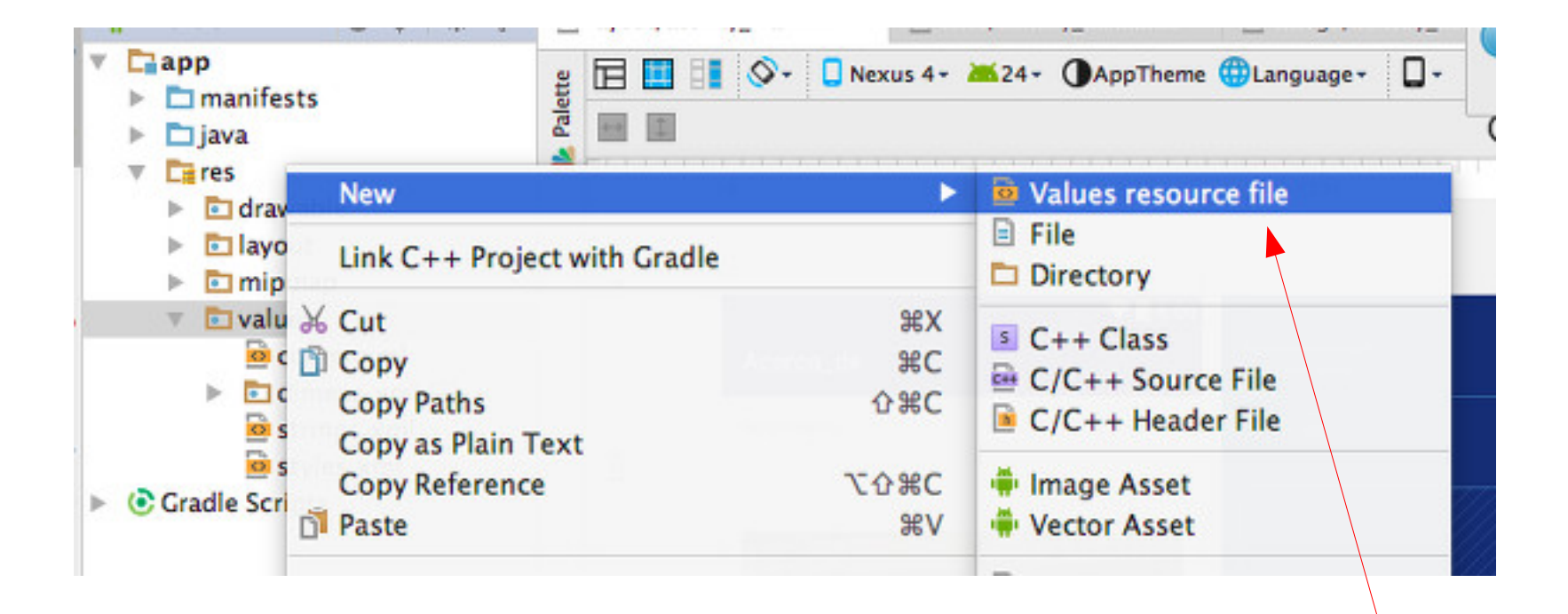

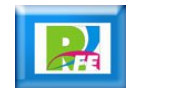

#### Opciones de Recursos

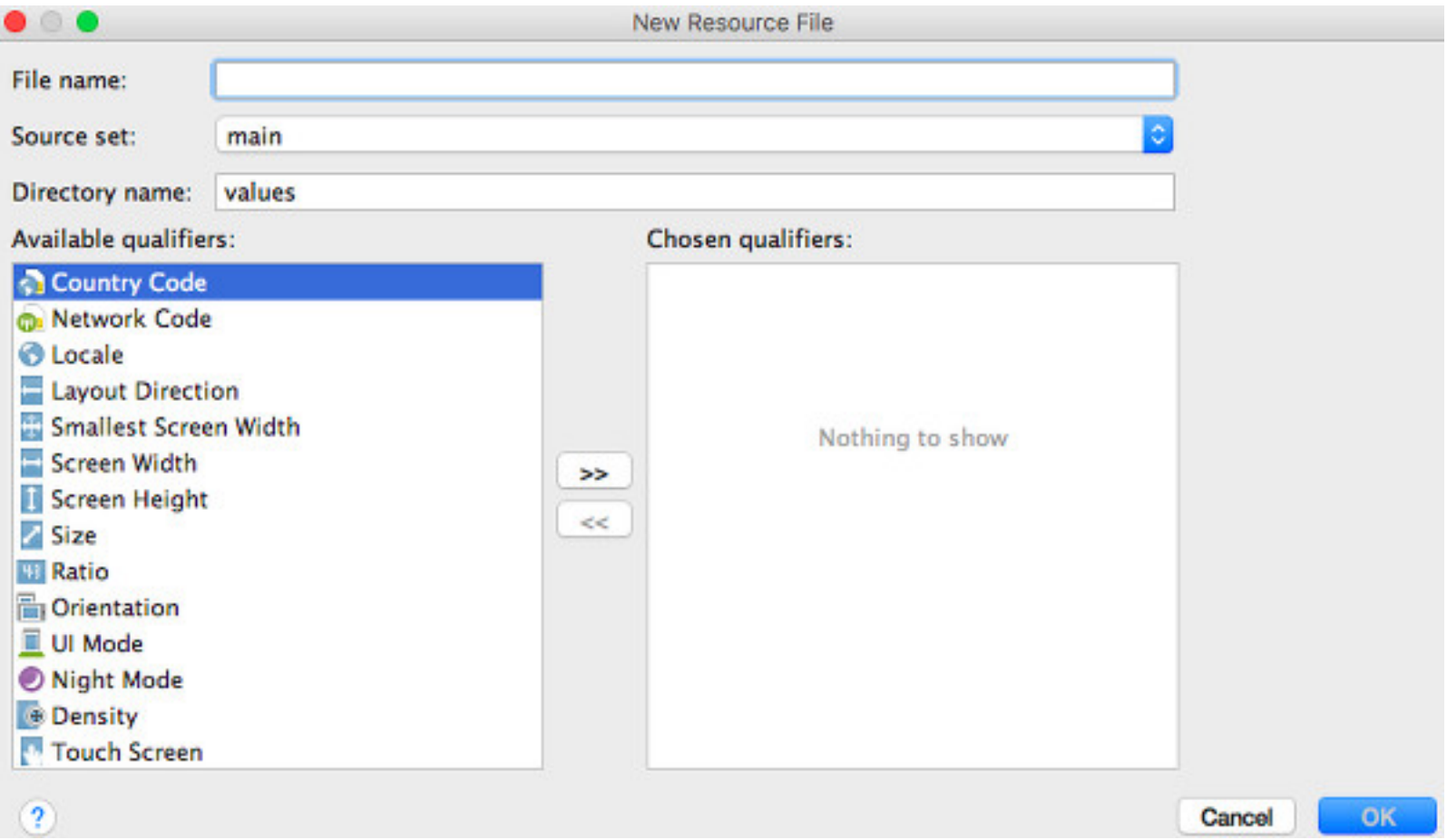

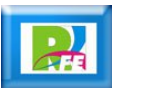

### Nombre y tipo de recurso (1)

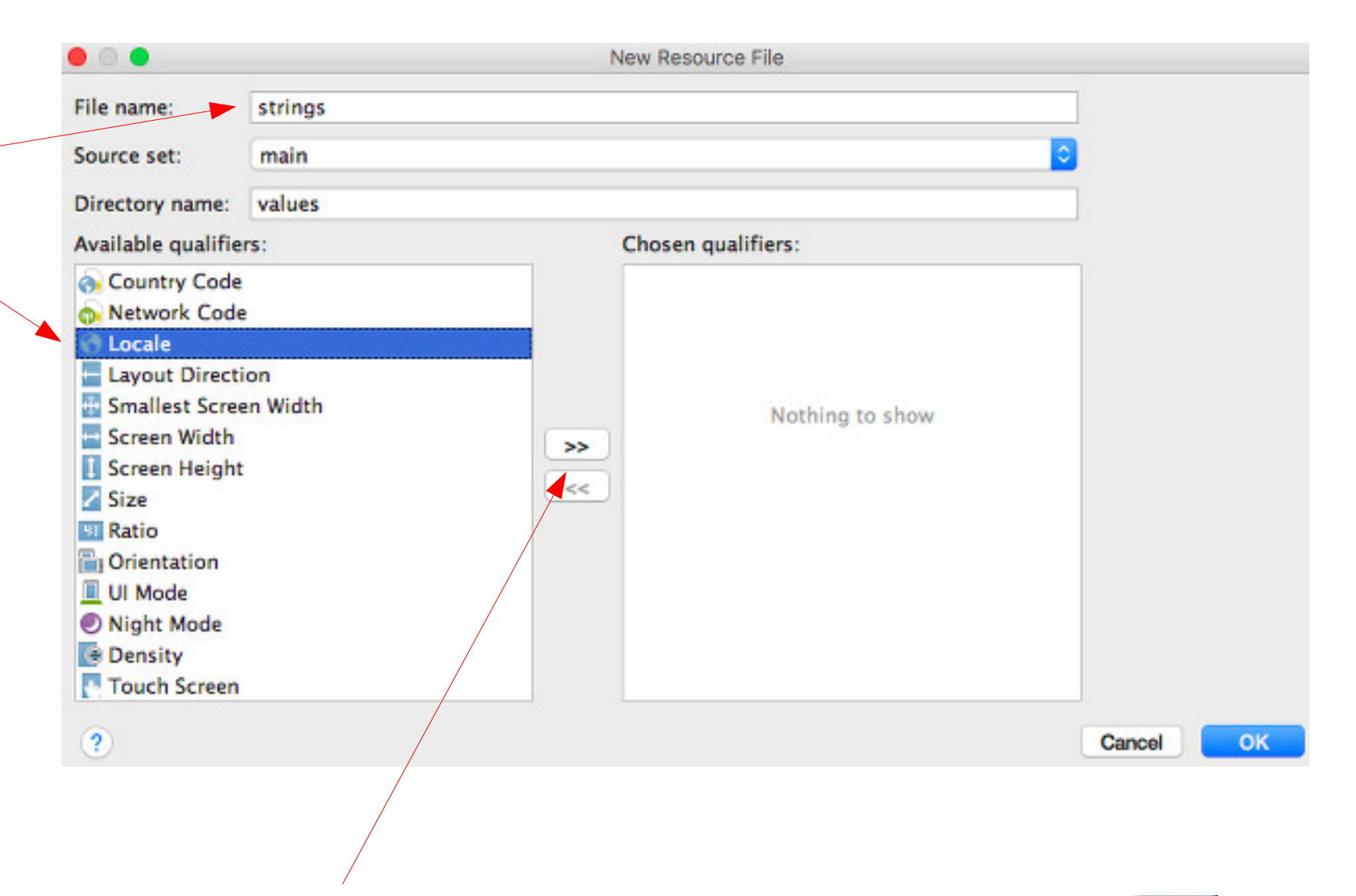

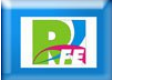

### Nombre y tipo de recurso (2)

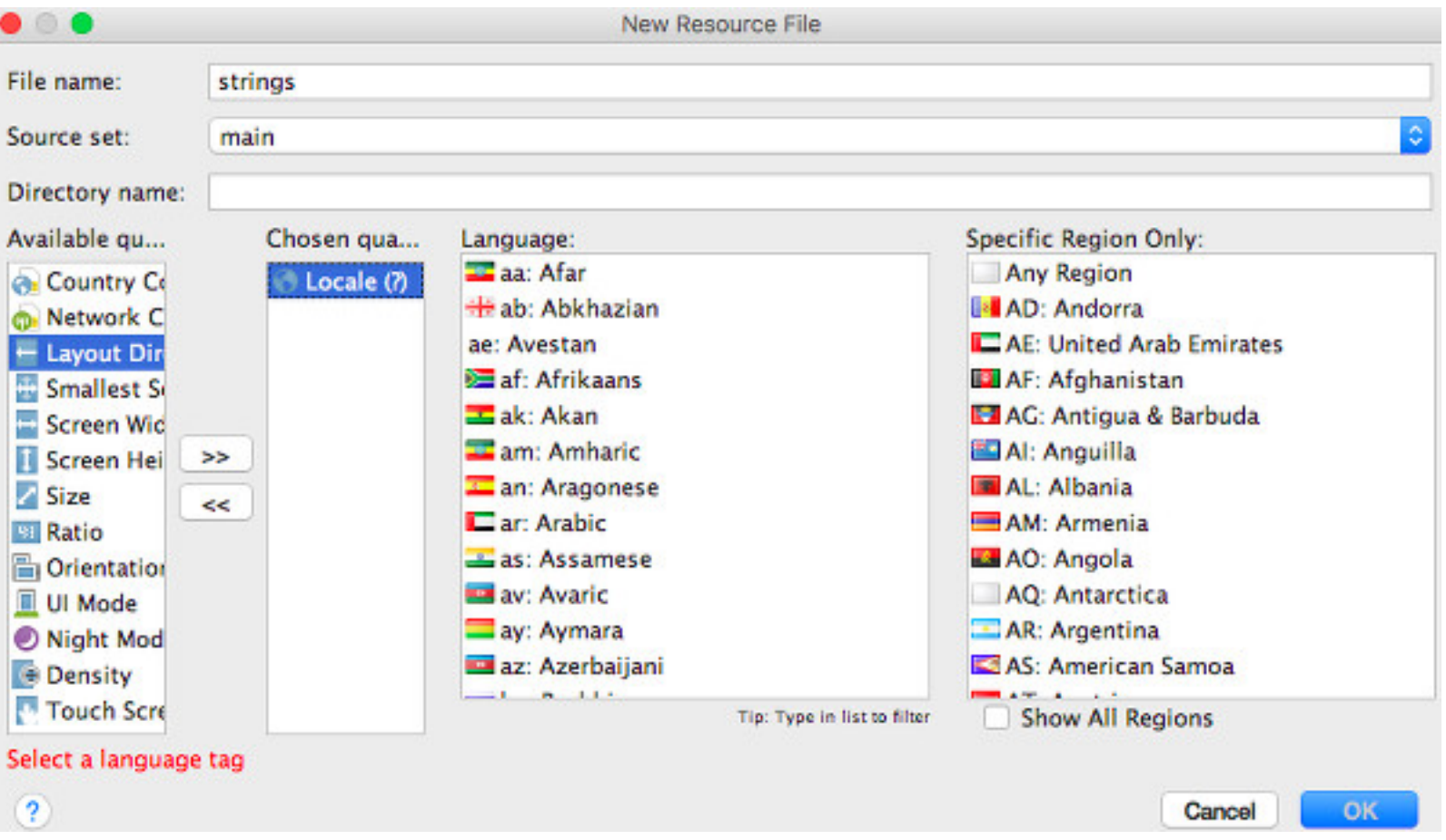

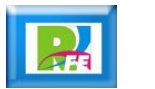

### Nombre y tipo de recurso (3)

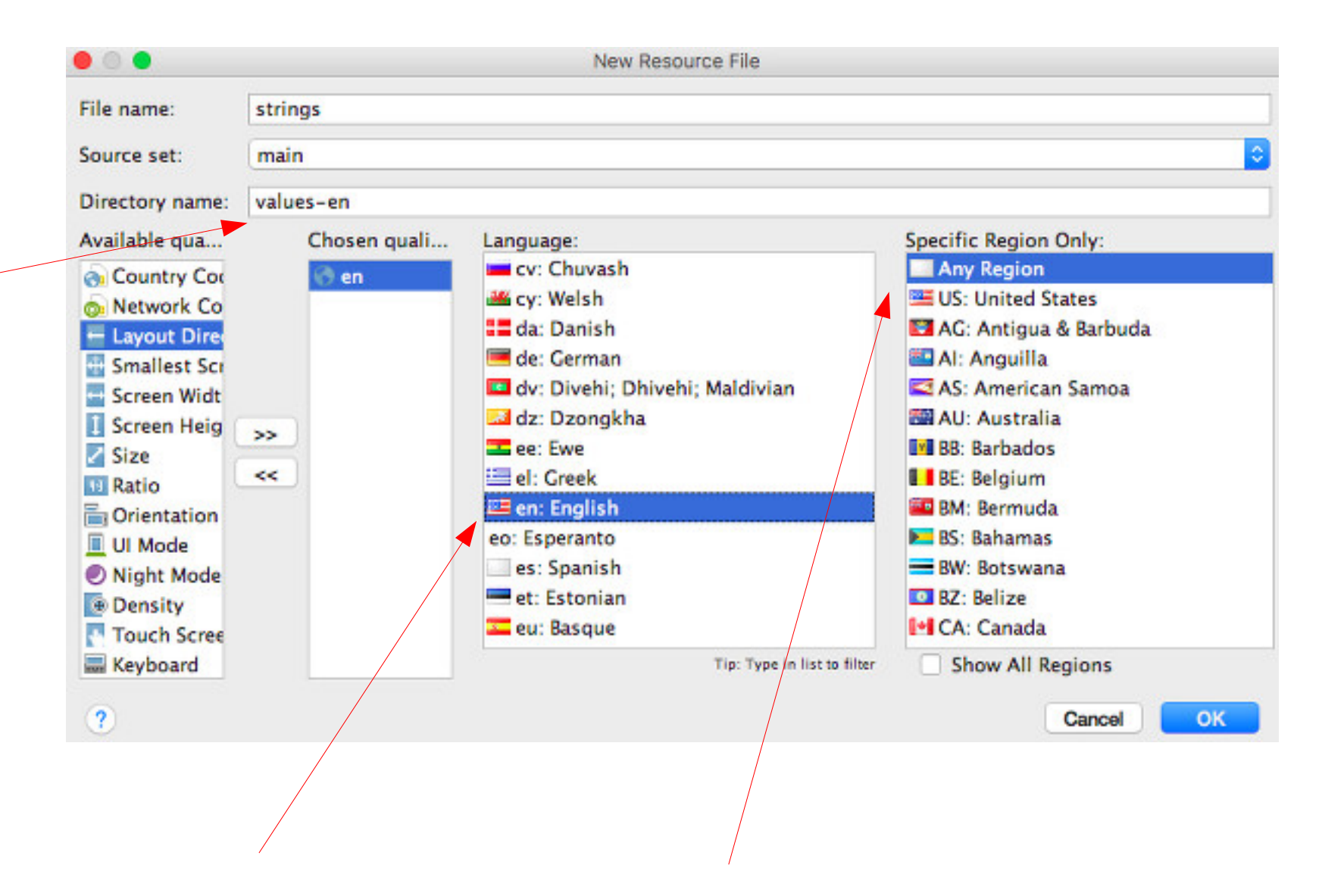

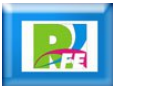

## Nuevo recurso para idioma Inglés

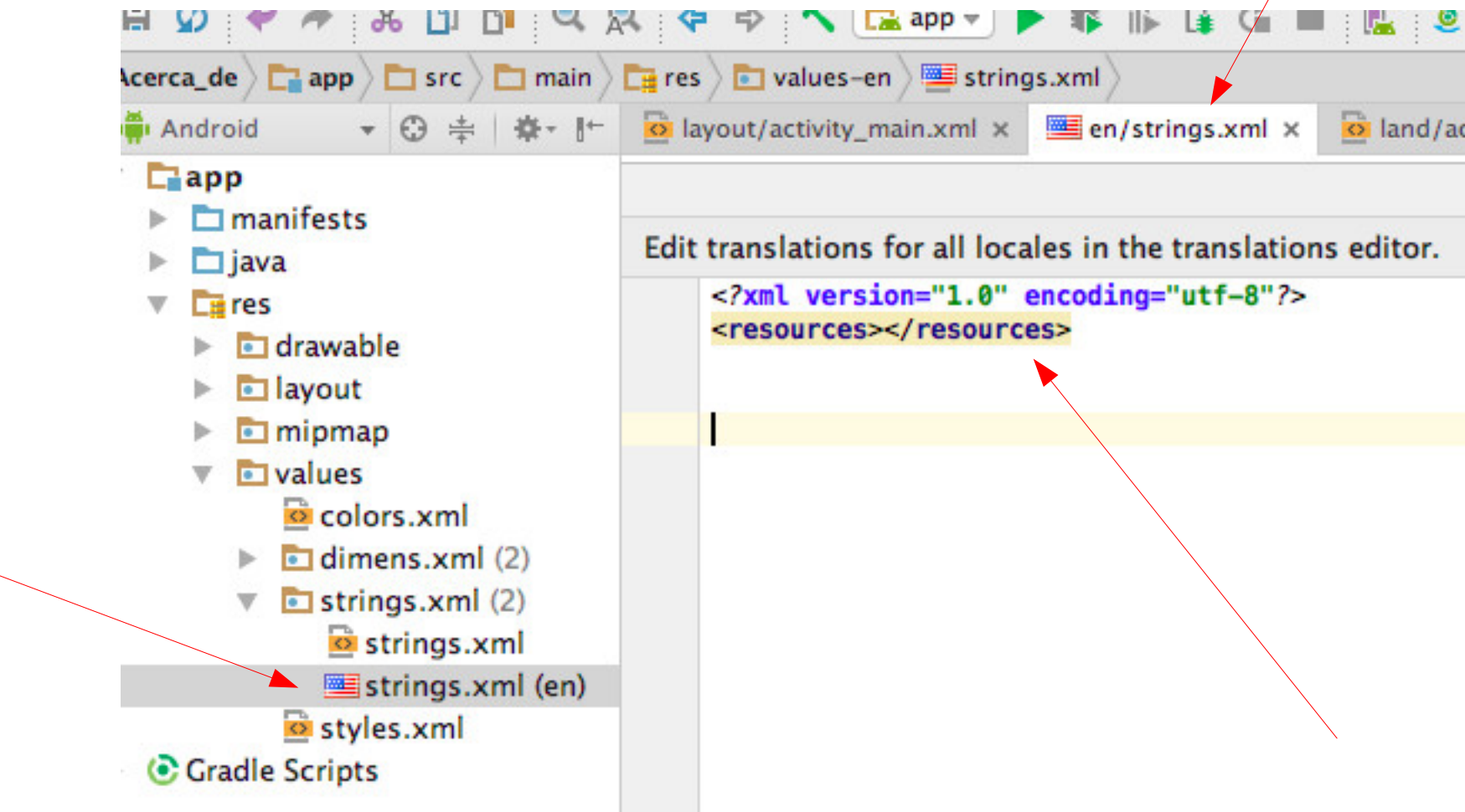

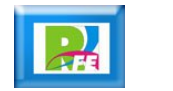

#### strings en idioma Inglés

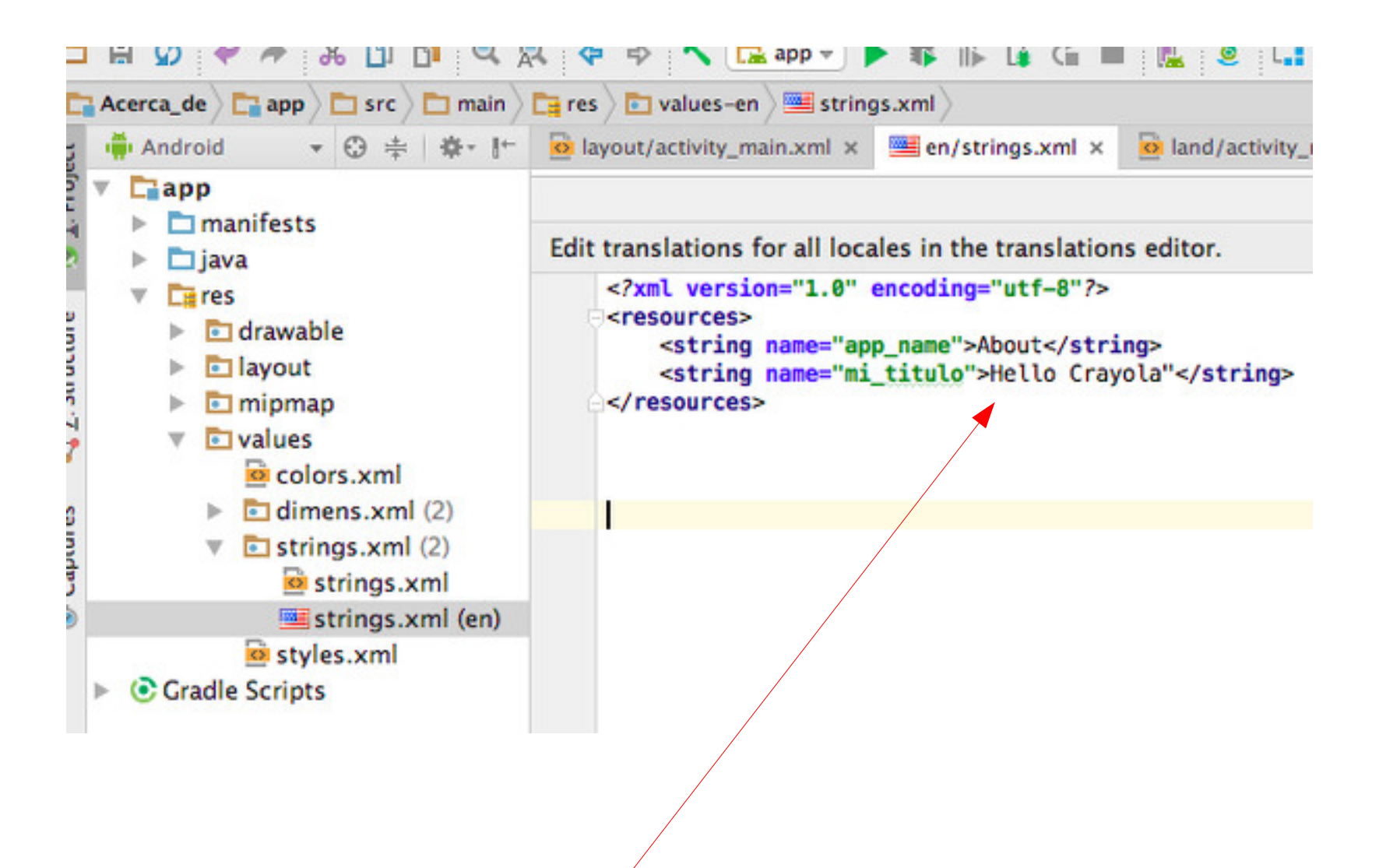

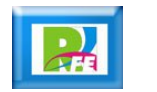

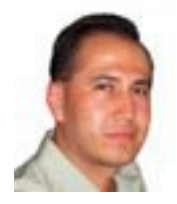

#### *Rogelio Ferreira Escutia*

#### *Instituto Tecnológico de Morelia Departamento de Sistemas y Computación*

- *Correo: rogelio@itmorelia.edu.mx rogeplus@gmail.com*
- *Página Web: http://sagitario.itmorelia.edu.mx/~rogelio/ http://www.xumarhu.net/*
- *Twitter: http://twitter.com/rogeplus Facebook: http://www.facebook.com/groups/xumarhu.net/*